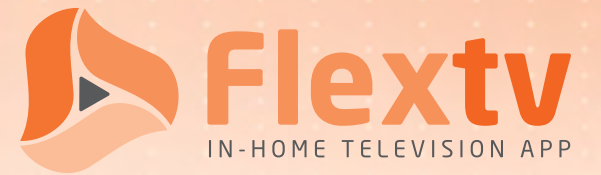

## Sign-Up Quick Guide

To sign up for Flextv service, follow these six easy steps.

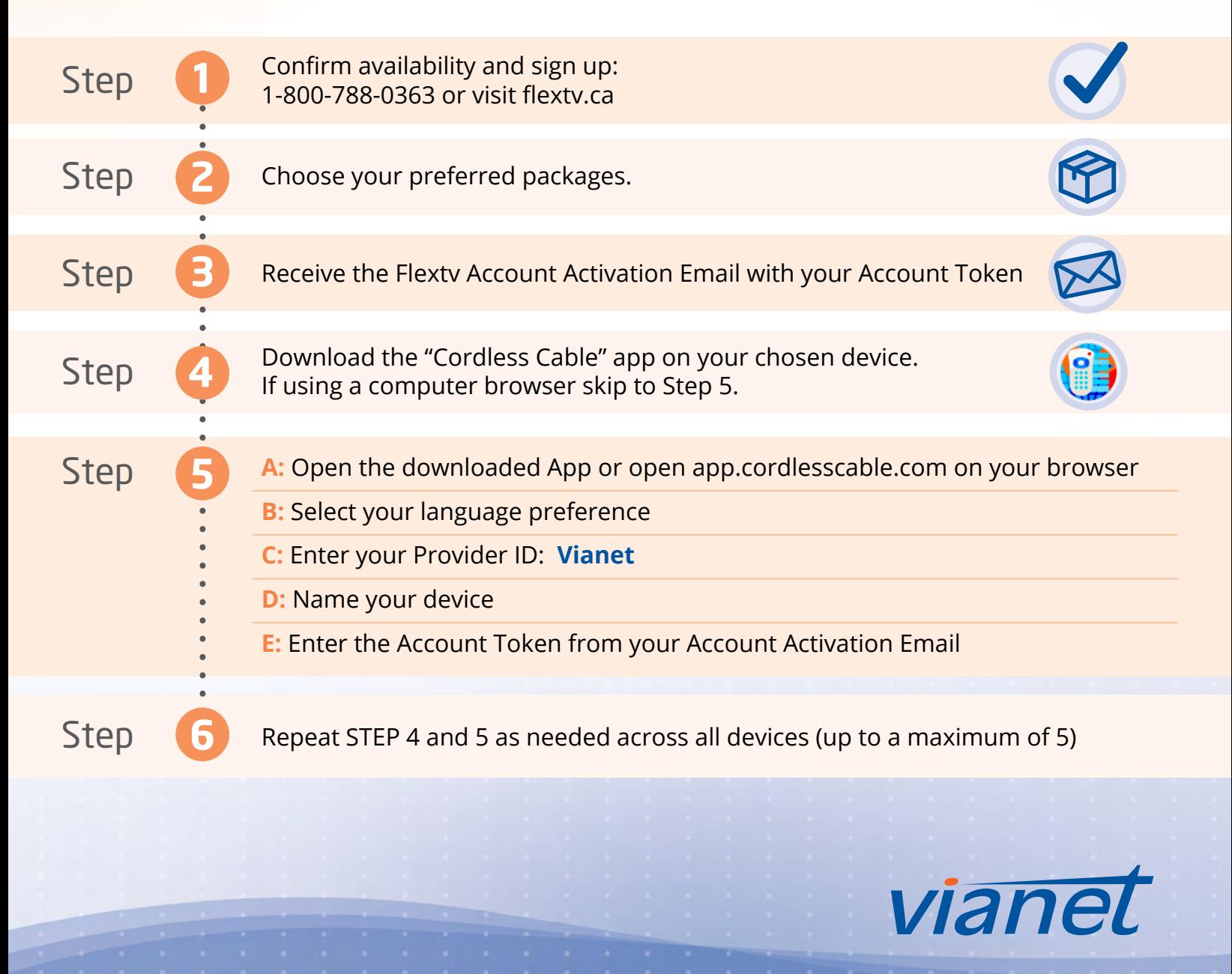

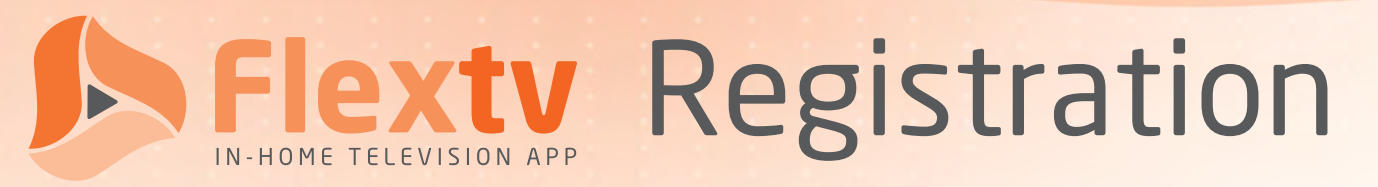

The Cordless Cable platform, over which our Flextv In-Home Television App runs, can be downloaded directly from Google Play, the Apple App Store, Amazon App Store, and select smart TVs. It can also be watched directly from most browsers, including Chrome, Firefox, Opera, and others.

To use out Flextv In-Home Television App through Cordless Cable, you must first register it for each device that you plan to use it on. Doing so involves going through a few easy and quick steps which may be presented slightly differently depending on device.

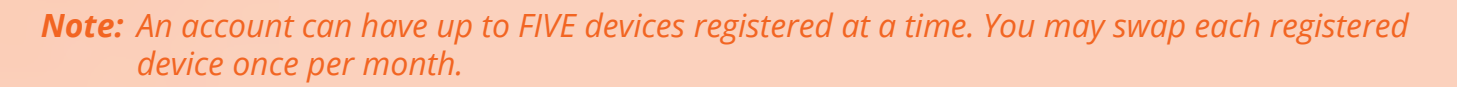

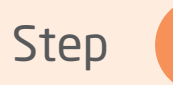

First, you need to download Cordless Cable on your smartphone, smart TV, Amazon Firestick, or other compatible device. We use the Cordless Cable platform to deliver our Flextv In-Home Television App.

Alternatively, if you prefer to use Flextv in your internet browser of choice, please visit https://app.cordlesscable.com/.

## **Supported App Stores**

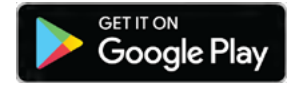

Google Play Store [https://play.google.com/store/apps/details?id=com.builtwrite.CordlessCable&hl=en](https://play.google.com/store/apps/details?id=com.builtwrite.CordlessCable&hl=en )

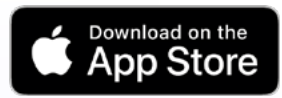

iTunes App Store [https://apps.apple.com/ca/app/cordless-cable/id1341478033](https://apps.apple.com/ca/app/cordless-cable/id1341478033 )

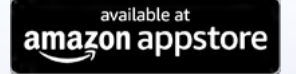

Amazon Fire Stick [https://www.amazon.ca/Built-Write-Solutions-Inc-Cordless/dp/B07B2ZD7G8](https://www.amazon.ca/Built-Write-Solutions-Inc-Cordless/dp/B07B2ZD7G8 )

*Note: Although the Cordless Cable platform appears to have middling to poor reviews, these are the result of numerous app store visitors downloading the application and expecting free television without understanding they first needed to register service through a provider.*

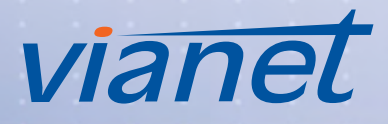

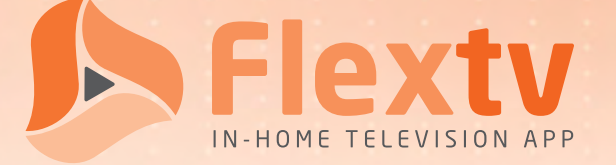

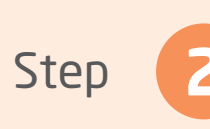

Once you have downloaded and installed your application, or have visited the supplied URL, you will be prompted to enter in some information.

Depending on the application (*see screenshots on the following page*), you may be asked to enter this information in steps or all at once:

- Choose your preferred app language. Currently available languages include ENGLISH and FRENCH.
- Enter the Account Token that was provided to you in your Account Activation Email during signup into the available text field.

*You can also find your Account Token in the Setting Option ( ) of any previously Registered Device.*

• Choose a name for your device. This will help you differentiate one device from another, for example "Sarah's iPad" and "Basement Firestick".

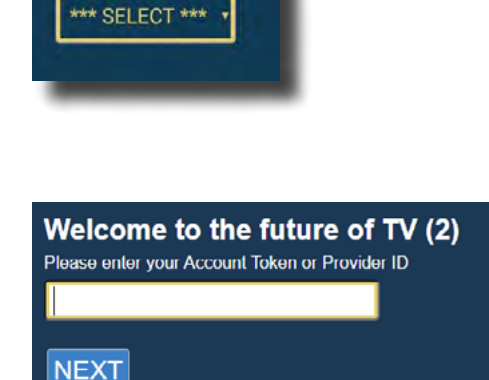

**App Language** 

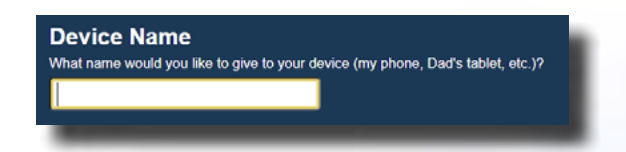

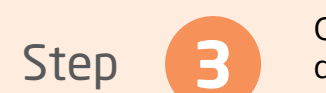

Step **3** Once the needed information has been supplied, you are done and your<br>Step device is ready to start accessing Flexty. device is ready to start accessing Flextv.

> *You may need to refresh the webpage or reload the app if you are not immediately brought to the home screen .*

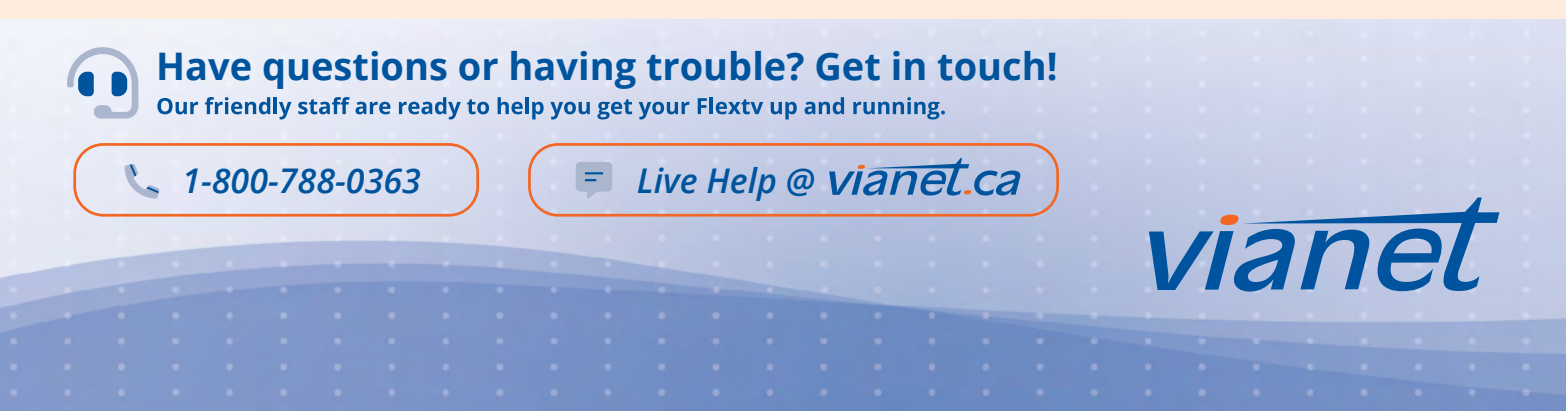

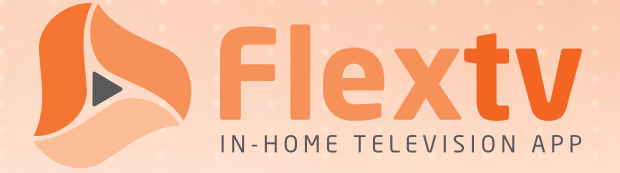

## Example Registration Screenshots

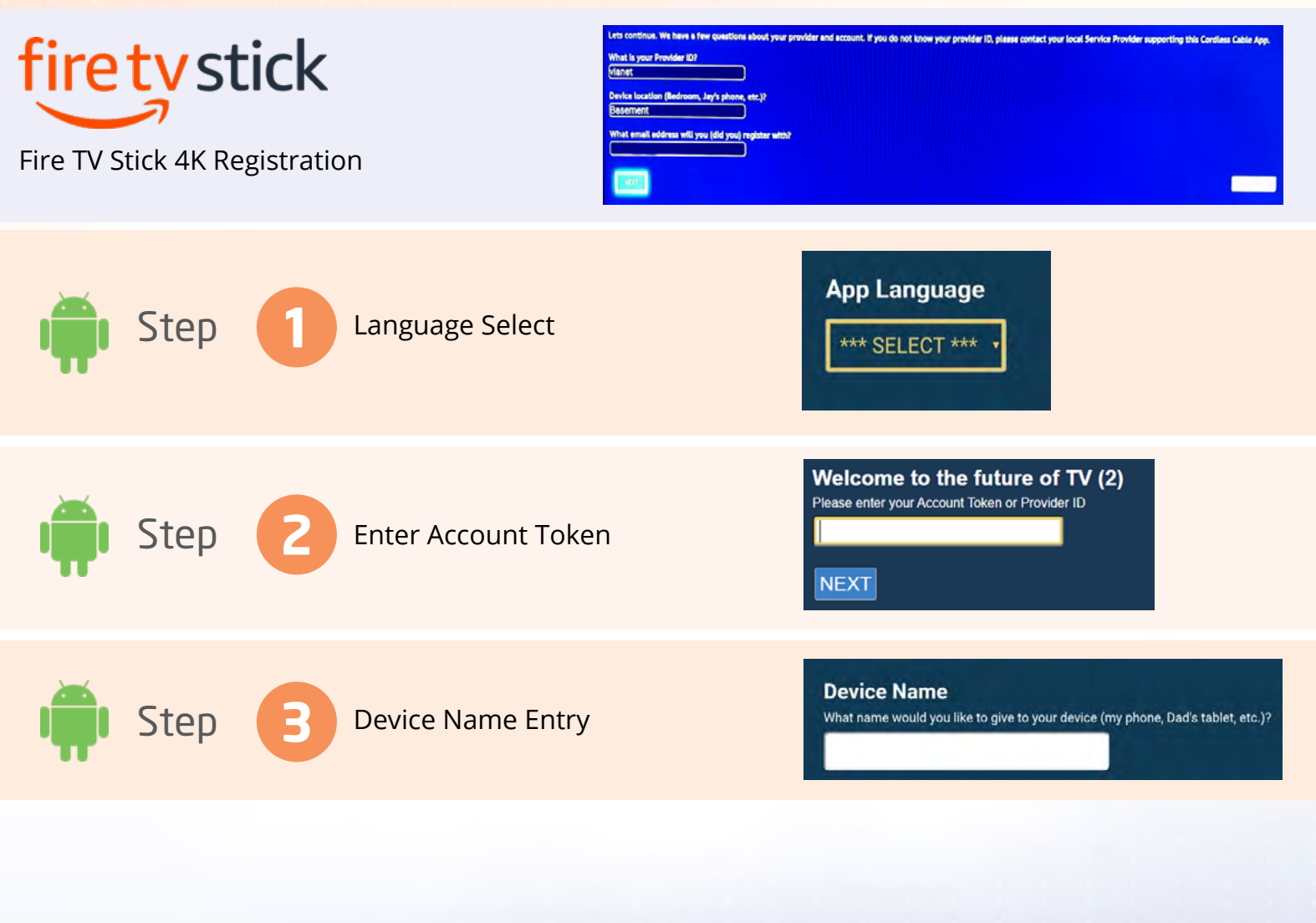

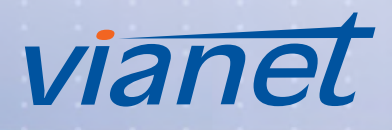